## **Eintrag EnResetDB**

**Syntax** 

```
 [Application]
EnResetDB=value // Sekundäre Datenbank OnyxSync vor Synchronisationslauf löschen
  value = 0 //deaktiviert
  value = 1 //aktiviert
```
## Beschreibung

Vor der Synchronisation von zwei Onyx Datenbanken mit Programm [OnyxSync](https://www.onyxwiki.net/doku.php?id=program_onyxsync) können in der Ziel-Datenbank optional entweder alle oder die zu überschreibenden Patienten-Datensätze gelöscht werden. Die Checkboxen zum Aktivieren dieser beiden Optionen werden nur angezeigt, wenn zuvor der INI-Eintrag EnResetDB auf 1 gesetzt wurde. Die Anzeige selbst wird mit Tastenkombination [STRG]+[SHIFT] + Doppelklick auf das Controlpanel unterhalb der Klienten-Auswahlliste im Programmfenster [OnyxSync](https://www.onyxwiki.net/doku.php?id=program_onyxsync) erzwungen.

From: <https://www.onyxwiki.net/> - **[OnyxCeph³™ Wiki]**

Permanent link: **[https://www.onyxwiki.net/doku.php?id=ini\\_application\\_enresetdb](https://www.onyxwiki.net/doku.php?id=ini_application_enresetdb)**

Last update: **2016/02/10 18:12**

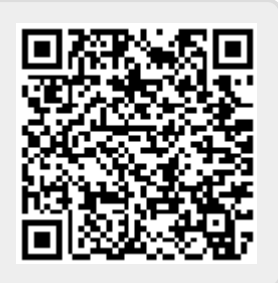